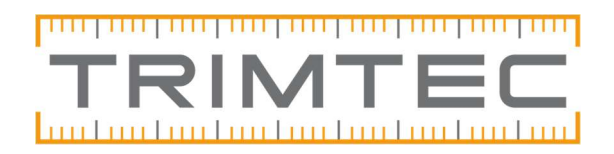

## Filöverföring – Trimble Access-Geo/Topocad

För att detta nedan ska fungera förutsätter det att Center för windows mobile är installerat så att datorn har kontakt med handenheten. Se fil på vår hemsida Installera Center för Windows Mobile på Win 10.

## **Avsnitt**

- Få igång filöverföring med Trimble Link/ DataTransfer
- Felmeddelanden vid konvertering

## Få igång filöverföring med Trimble Link/Data Transfer

Detta nedan behöver installeras om det inte redan finns i datorn:

- Trimble Data Transfer
- Trimble Link Engine
- Office updates för Trimble Access (Se mer info nedan under "Kan ej konvertera fil")
- Configuration Toolbox (Välj Configuration toolbox downloads, Full installation)

När filer ska överföras via import/export, Trimble Link så kommer valet "Överför valda filer till enheten" eller "Hämta jobb från enheten" därefter kommer rutan "öppna" (bilden nedan) här behöver det skapas en ny enhet första gången, skapa ny enhet är den som ser ut som en kontakt (se bild), detta går även göra direkt via start på datorn om man öppnar endast Datatransfer då väljs istället knappen enheter Fanneter

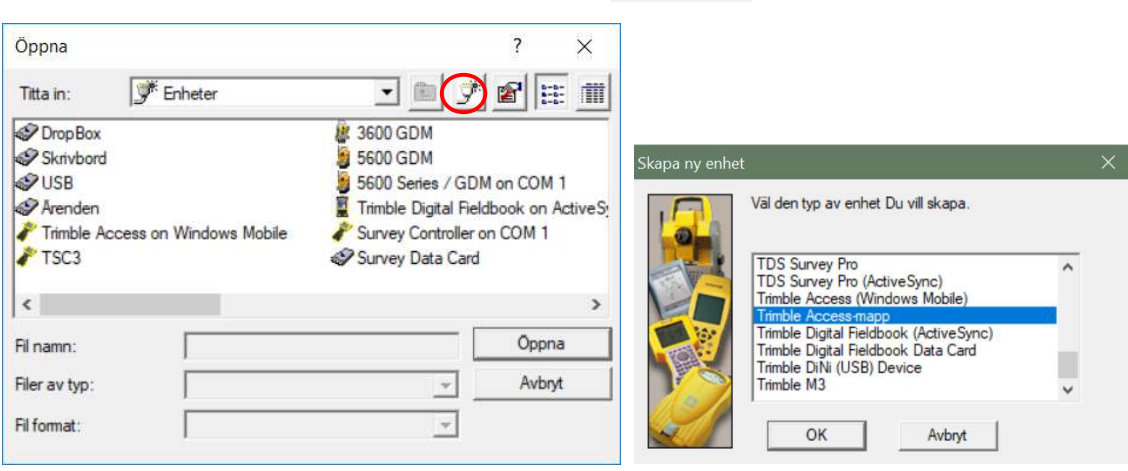

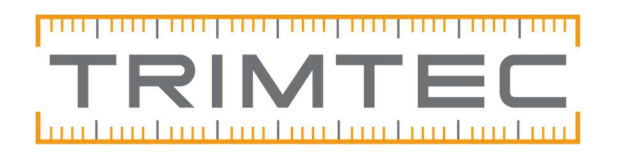

Vilken fältdator används?

- TSC3, Geo7x: Välj Trimble-Access (Windows Mobile) om du har en enhet med kabel kopplad till datorn. Då konverteras filerna över direkt.
- TSC7, TSC5, Yuma: Välj Windows Access-mapp om det är jobbfiler som placerats i en mapp på datorn via tex USB.

Döp enheten till något du känner igen nästa gång. Klickar du sedan på den nya enheten så ska allt bli anslutet.

## Felmeddelanden vid konvertering

Nedan är exempel på det som brukar kunna dyka upp i samband med Geo i början och vad som behöver göras för att lösa det. Ta hjälp av pdf-filerna "Full Access is required to hole key" och "Geoider i samband med Trimble Access" om någon av de två första meddelandena kommer upp.

"Full Access is required to hole key" – Handlar om behörigheter i datorn, Se fil på vår hemsida Full Access to hole key

Saknade geoidmodeller – Vid GNSS-mätning. Felmeddelande i Geo att det saknas geoidmodeller, eftersom SBG och Trimble jobbar med olika filnamn här så behöver Geo komma åt Trimbles filer i Geos mappar. GGF-filerna med geoidmodeller är också samma som ligger i handenheten under Trimble Data och systemfiles, om dom saknas helt i kan du gå in i handenheten och kopiera dom filerna som heter GGF och lägga in dom i GeoData-mappen. (Du måste mellanlanda filerna på datorn då man inte kan dra över dom direkt från handenheten till mappen) används Geoidmodellen Swen 17 får ni gärna återkomma.

"Kan ej konvertera fil" – Om något med konverteraren kommer upp som felmeddelande så kan ni testa att köra Office updates för Trimble Access, se länken Office update för Trimble Access Välj samma som den accessversion som finns i handenheten version på de olika handenheterna hittas här:

- TSC3, Geo7x: Klicka på Trimbleloggan uppe till vänster, "om".
- TSC7, Yuma: Klicka på sträcksmenyn uppe till vänster, "info".

Office update för Trimble Access behöver man alltid köra om man uppdaterat handenheten.

"Trimble link registrerings kod" – Denna ruta kommer upp när man ska använda Trimble Link första gången, i den rutan ska det komma upp en länk till sidan där man ska registrera sig, när det är klart kommer det upp en kod direkt efter. Kan du inte registrera dig så skriv in denna koden: 45442996